## **Creating Static Pages**

**Archives**

You are using phpFox version earlier than 4.6.0? Please refer instruction for this article [here.](https://docs.phpfox.com/display/AD/Creating+or+Editing+Menus)

This tutorial will show you how to make a static page for your site. Those are the pages such as the about, terms and privacy pages for example.

Create a Page

This assumes you are already logged in as the Admin user and are [logged into the AdminCP.](http://docs.phpfox.com/display/FOX4MAN/How+to+Log+in+to+the+AdminCP)

• Click Appearance >> Pages

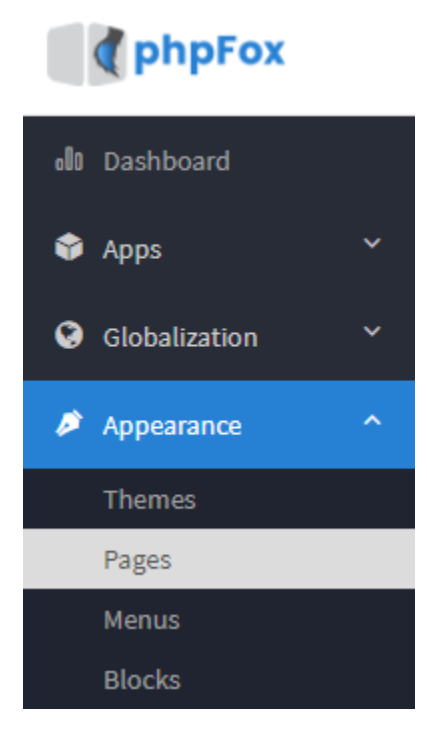

Click Create a Page in the top right of the screen **Manage Pages** 

Enter a Page Title, Meta Keywords & Description (Optional), and set if this is Active and whether to create a menu for this page. You can also select which user groups can see this page.

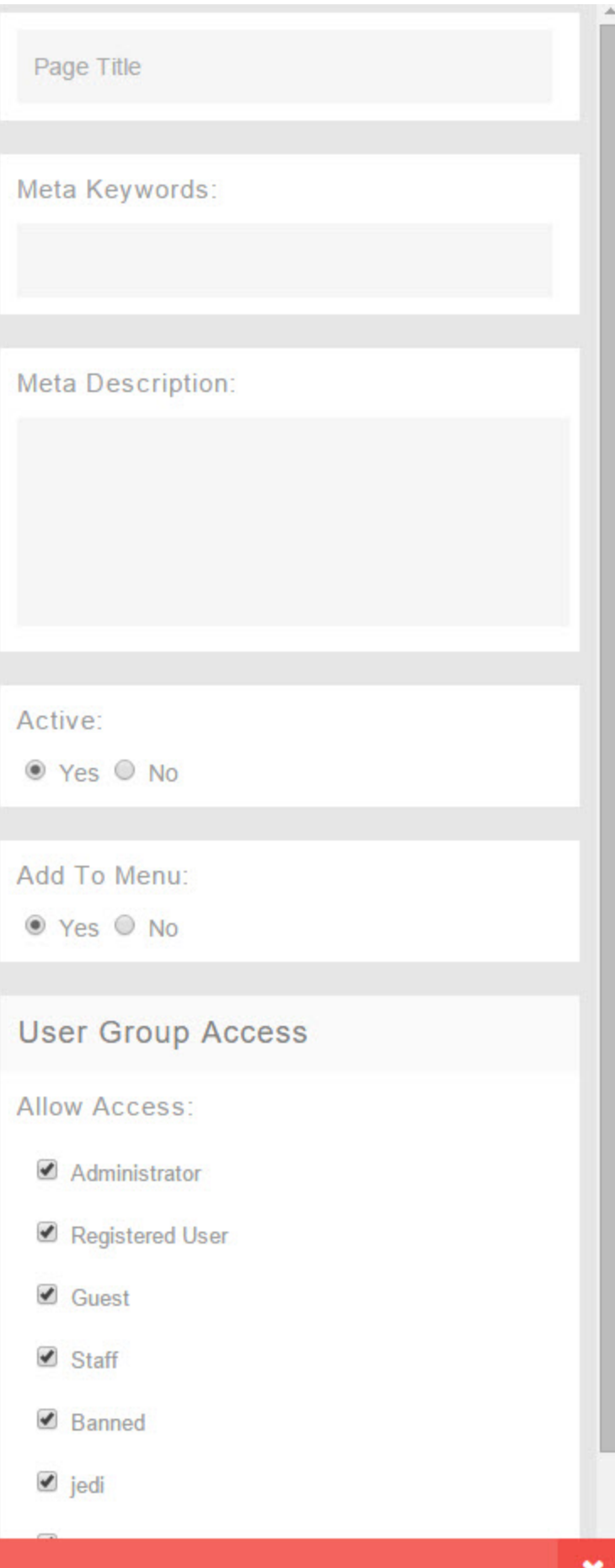

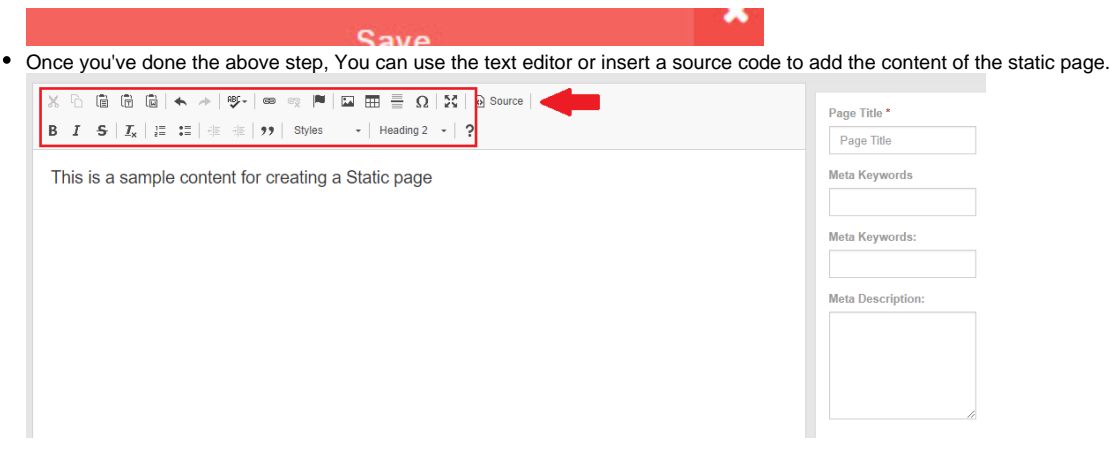

- Click Save on the bottom right when you are done.
- Be sure to [clear your cache](https://docs.phpfox.com/display/FOX4MAN/Clearing+Cache) after.